## Are there any resources to help us with clinical trial budgets?

There are currently three learning modules in Taleo Learn which provide tips and tools to help create a clinical trial budget and successfully negotiate with a sponsor:

- Clinical Trial Sponsor Negotiations
- Clinical Trial budgeting
- Module L Clinical Trial Accounting

The Velos Budget Creation Tool can be found in the SPA Document Library.

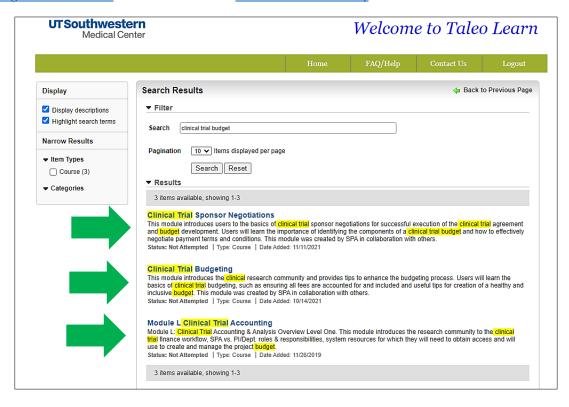

Another resource is the **Velos** pricing library (hospital pricing). To access the pricing library in **Velos**:

Login to **Velos** with your UTSW username and password. When Velos opens, click the **Study Administration icon** located at the top left of the screen.

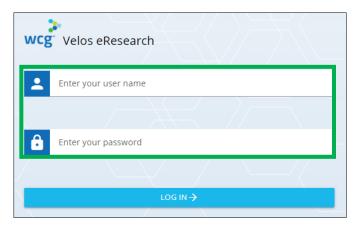

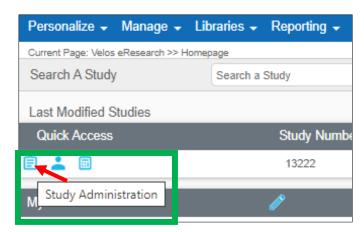

From the Study Information page, click Libraries, then select Search under the Events column.

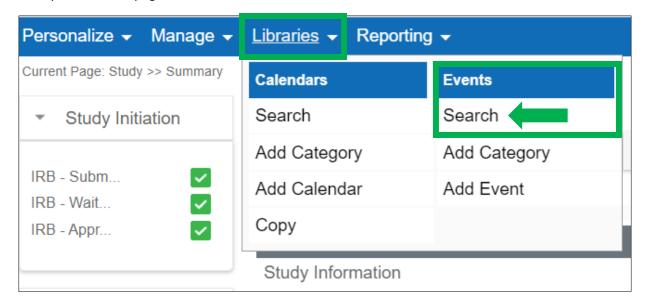

From the **Event Library** tab, click the **Event Library** drop down list to view the options for the pricing library.

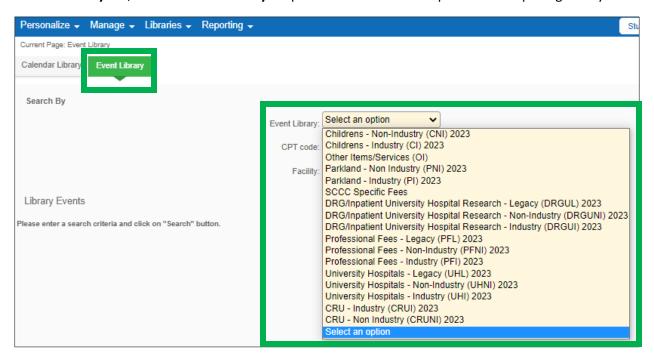